## 博士論文提出用 ZIP フォルダーの作成方法

1.フォルダーを作成する、作りたい場所で右クリック

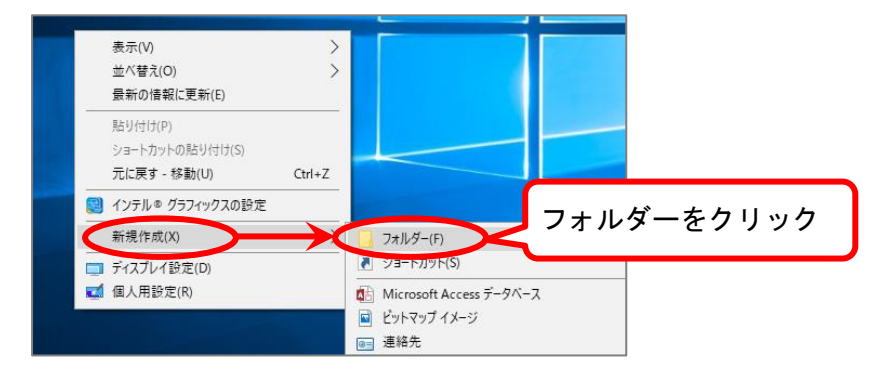

2.作成したフォルダーに、公表用 PDF を入れる

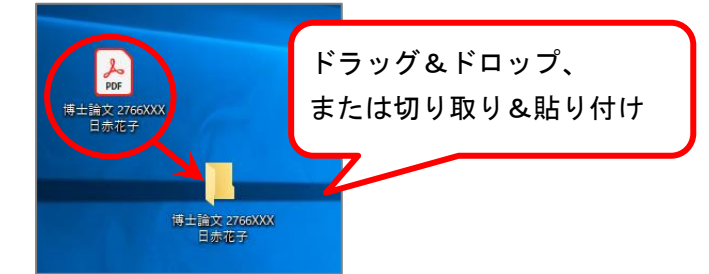

3.フォルダー上で右クリック、圧縮から「.zip(pass)」を選択。

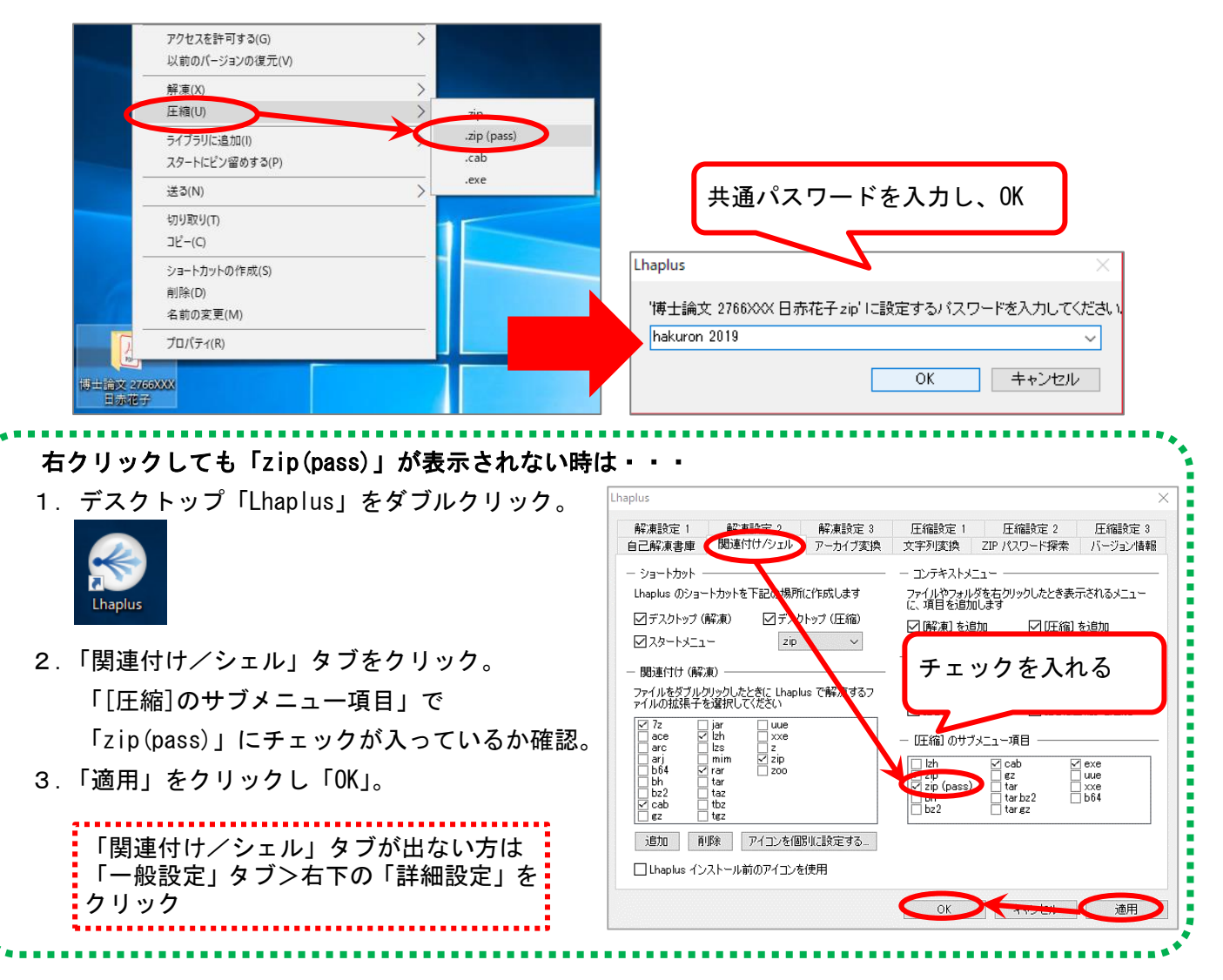